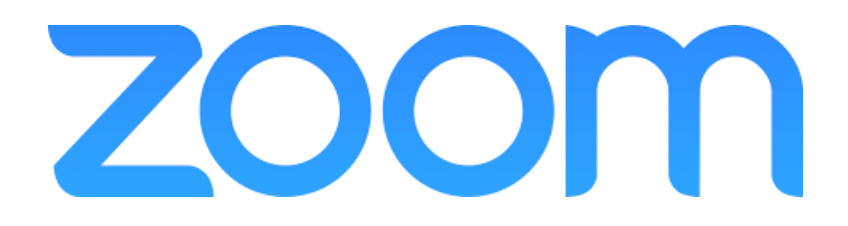

### PROGRAMMAS LIETOŠANAS INSTRUKCIJA

ZOOM tikšanās jeb meeting laikā visi dalībnieki (katrs no savas ierīces) var aktīvi piedalīties, viens otru dzirdot un redzot.

ZOOM profilu var izveidot bez maksas. Meeting dalībniekiem nav obligāti nepieciešams instalēt ZOOM programmu savā ierīcē, viņi var pieslēgties, izmantojot interneta pārlūku.

ZOOM programma darbosies labāk, ja tā tiks instalēta ierīcē, taču to var lietot arī izmantojot Interneta pārlūku.

Jebkurā gadījumā lietotājam ir ieteicams iepriekš pārliecināties, ka ierīces video un audio iestatījumi darbojas, izmantojot ZOOM (ar šo pirmajā lietošanās reizē bieži gadās aizķeršanās un tas apstādina darbu pārējiem).

## ZOOM PROGRAMMAS INSTALĒŠANA , DARBA SĀKŠANA

#### TEHNISKĀS PRASĪBAS

1. Lai izmantotu tiešsaistes platformu "Zoom", nepieciešams dators vai jebkura viedierīce ar stabilu interneta pieslēgumu. Vēlama videokamera, austiņas un mikrofons.

### **DARBS NO DATORA**

1. Lai pieslēgtos tiešsaistes platformai "Zoom", atveriet pārlūkprogrammā: [https://zoom.us](https://zoom.us/download)

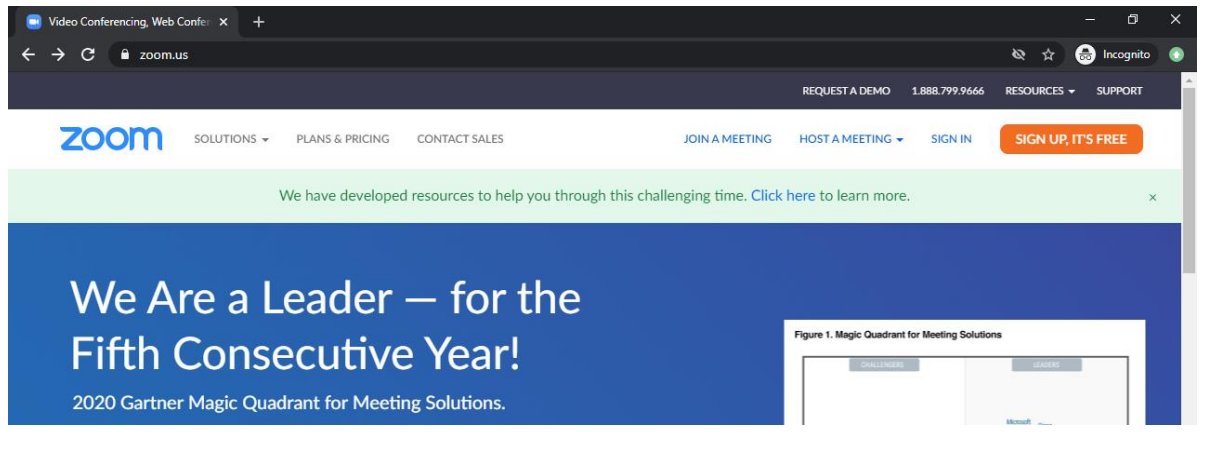

2. Izvēlieties –

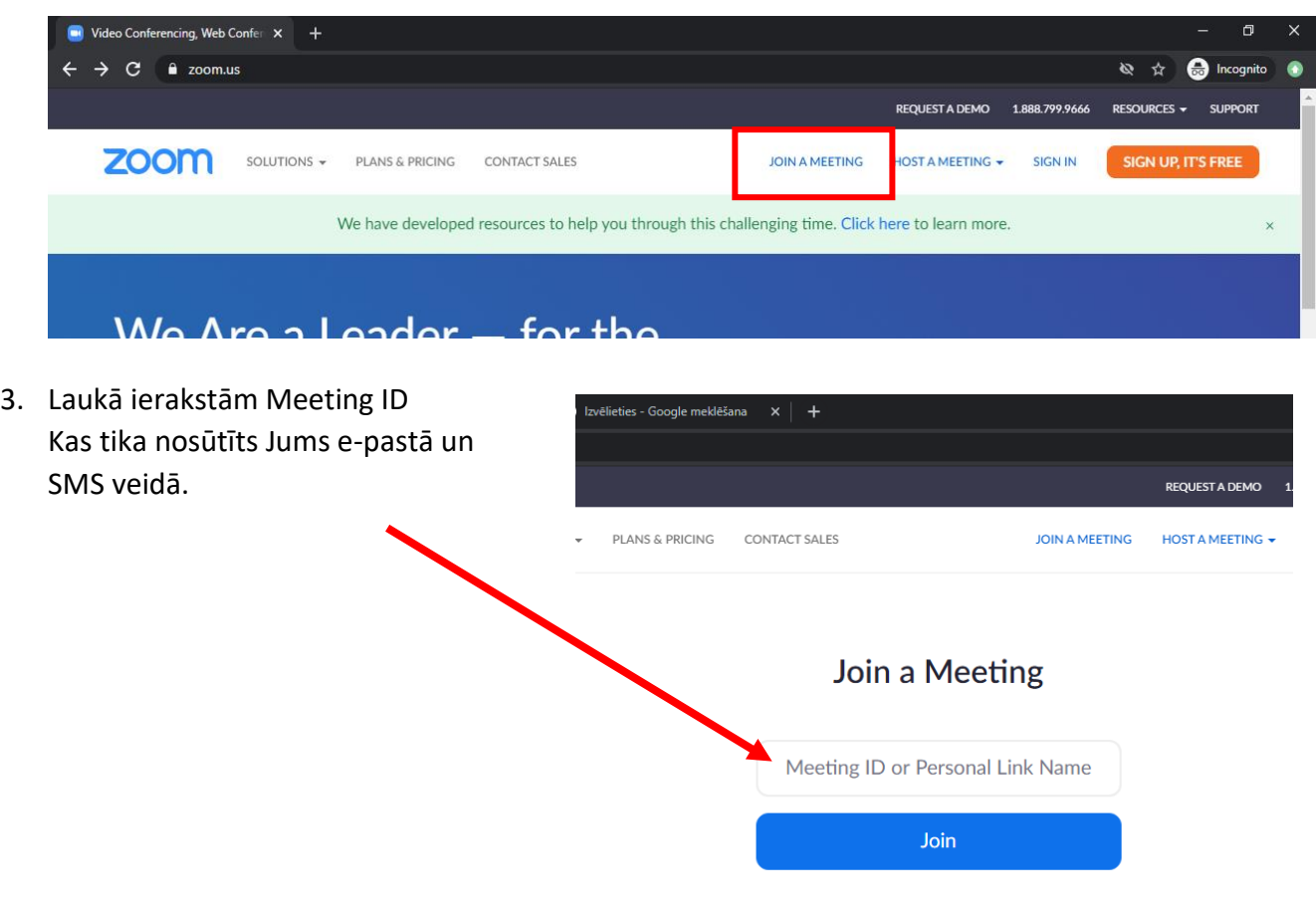

Join a meeting from an H.323/SIP room system

4. Ja iepriekš ZOOM programma datorā nav lietota, tad to vari uzinstalēt, tālāk spiežot uz zilā uzraksta Download or run Zoom. Sekot instrukcijai .

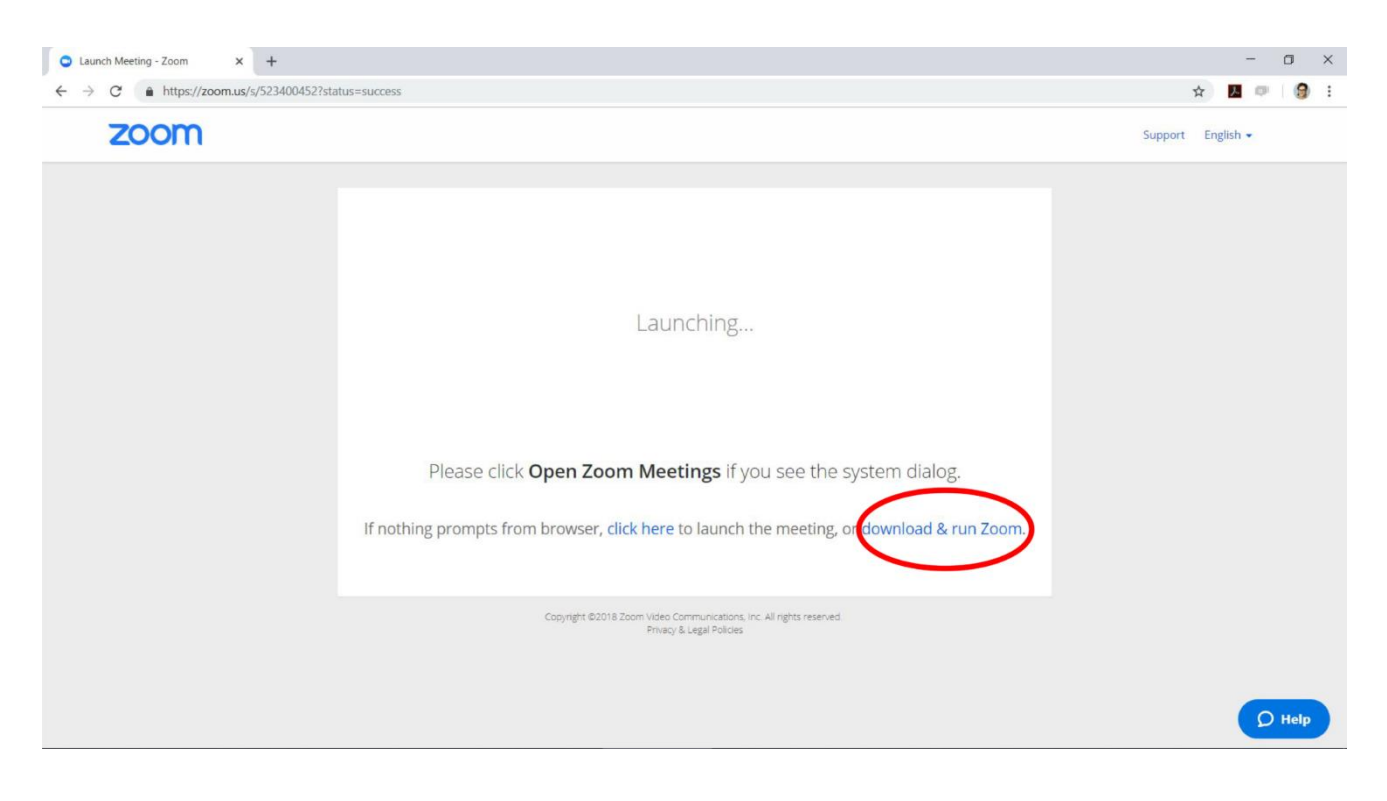

5. Norādiet savu vārdu un uzvārdu un paroli Kas tika nosūtīts Jums epastā un SMS veidā.

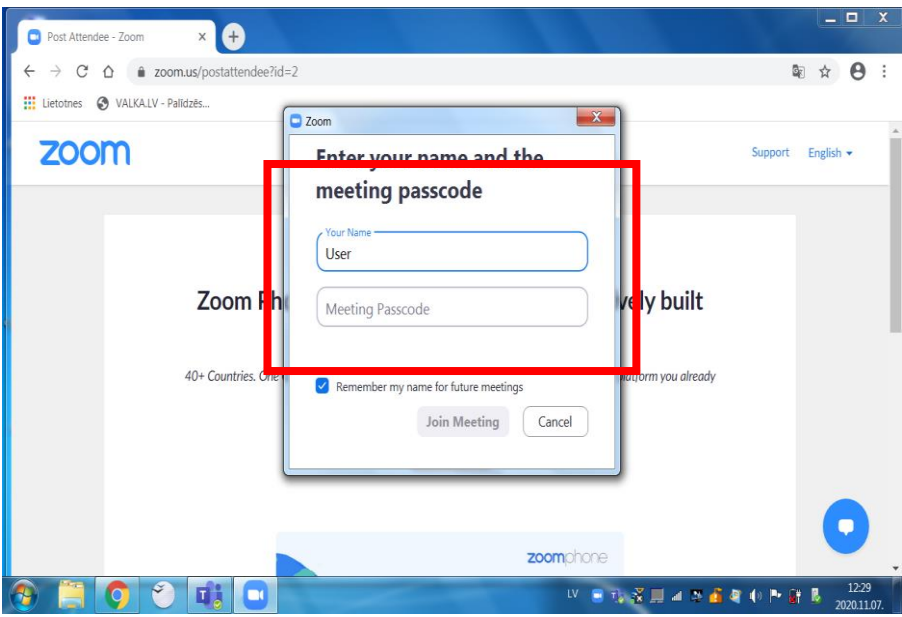

# **DARBS NO TELEFONA**

1. Lejuplādējam un instalējam aplikāciju.

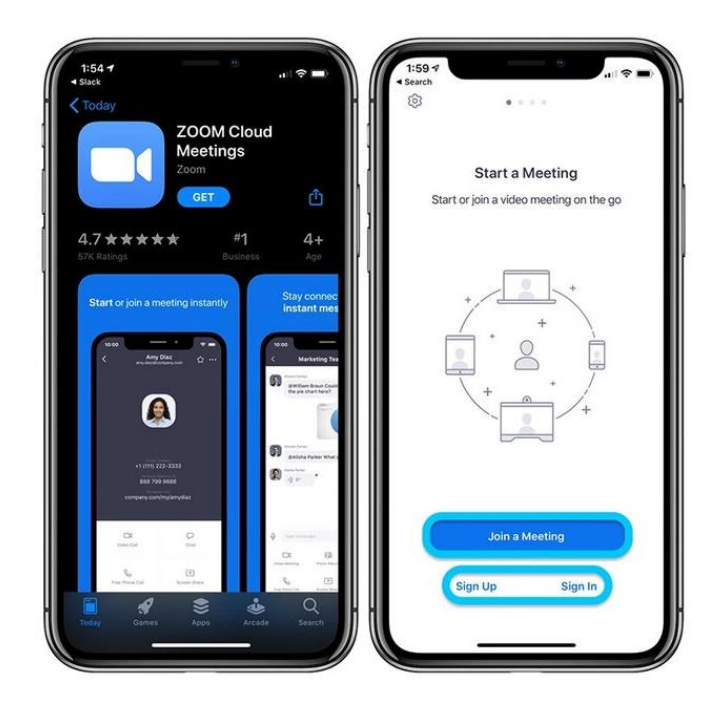

2. Laukā ierakstām Meeting ID, Norādiet savu vārdu un uzvārdu un paroli Kas tika nosūtīts Jums e-pastā un SMS veidā

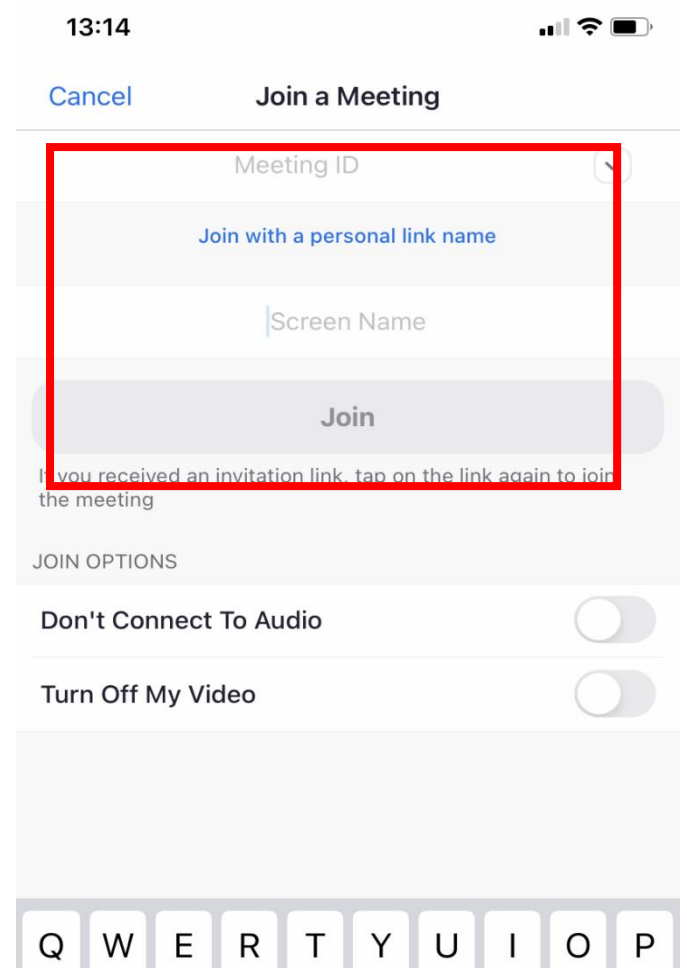